# **Erfassen eines Anlasses für TAG-Mitglieder**

Gehe zu: theateramgymnasium.ch

(Für Fragen: Mail an [martina.albertini@kbw.ch\)](mailto:martina.albertini@kbw.ch))

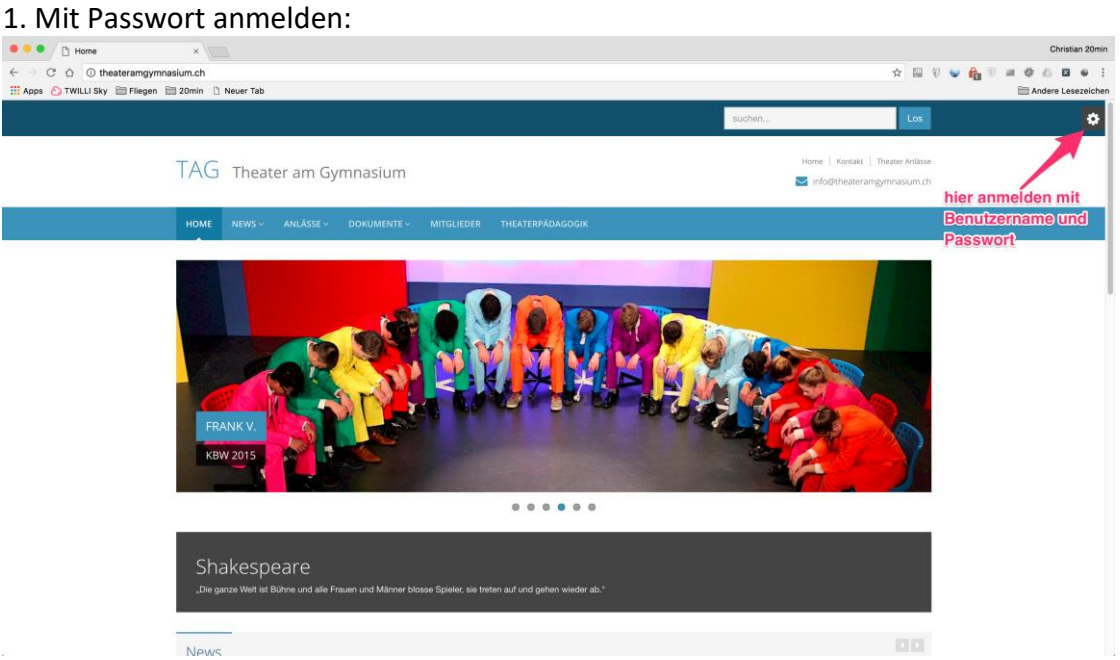

### 2. Zu: "Anlässe":

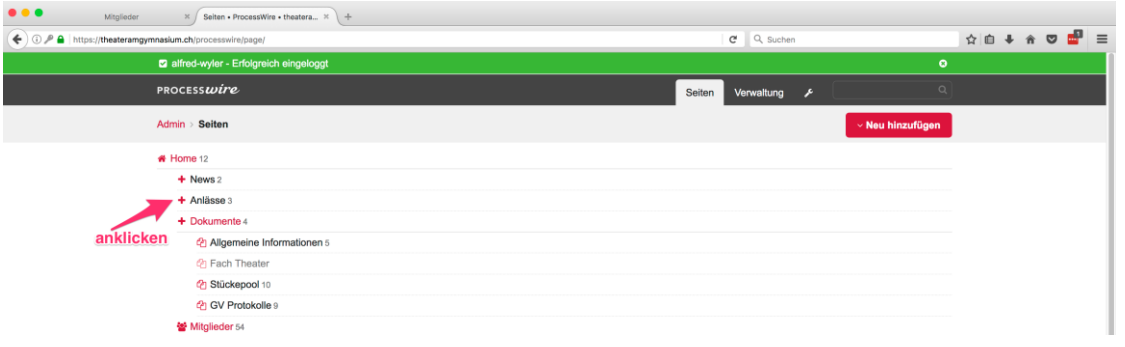

#### 3. Zu: "Theater":

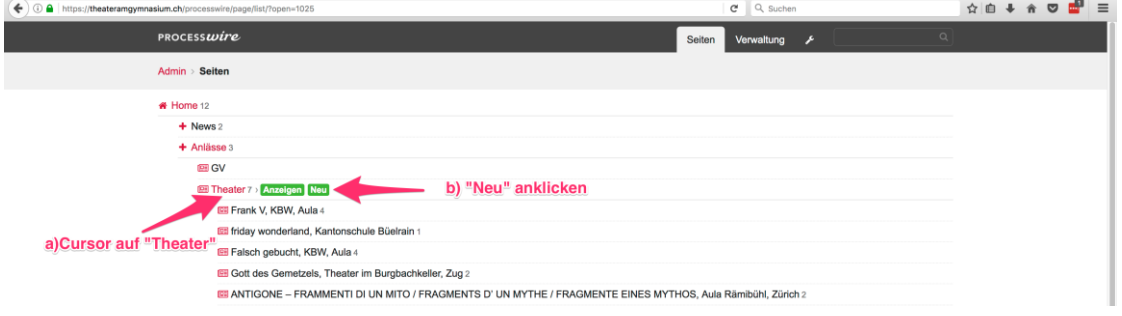

# 4. Titel des Stücks eingeben:

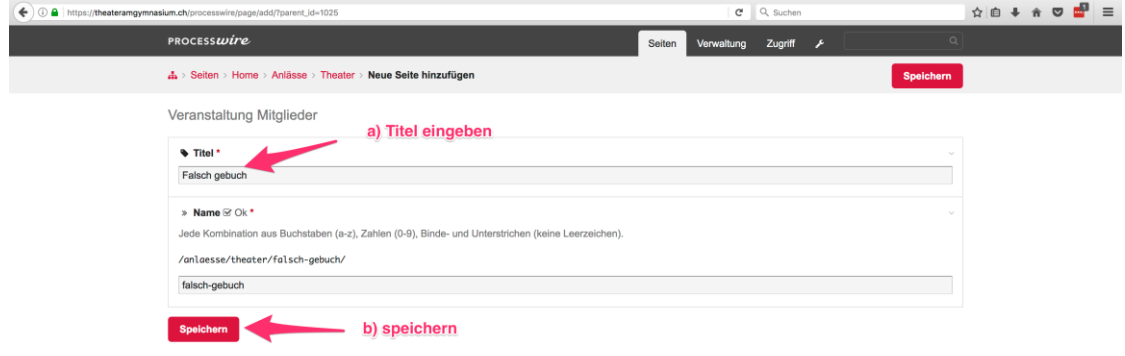

# 5. a) Formular ausfüllen:

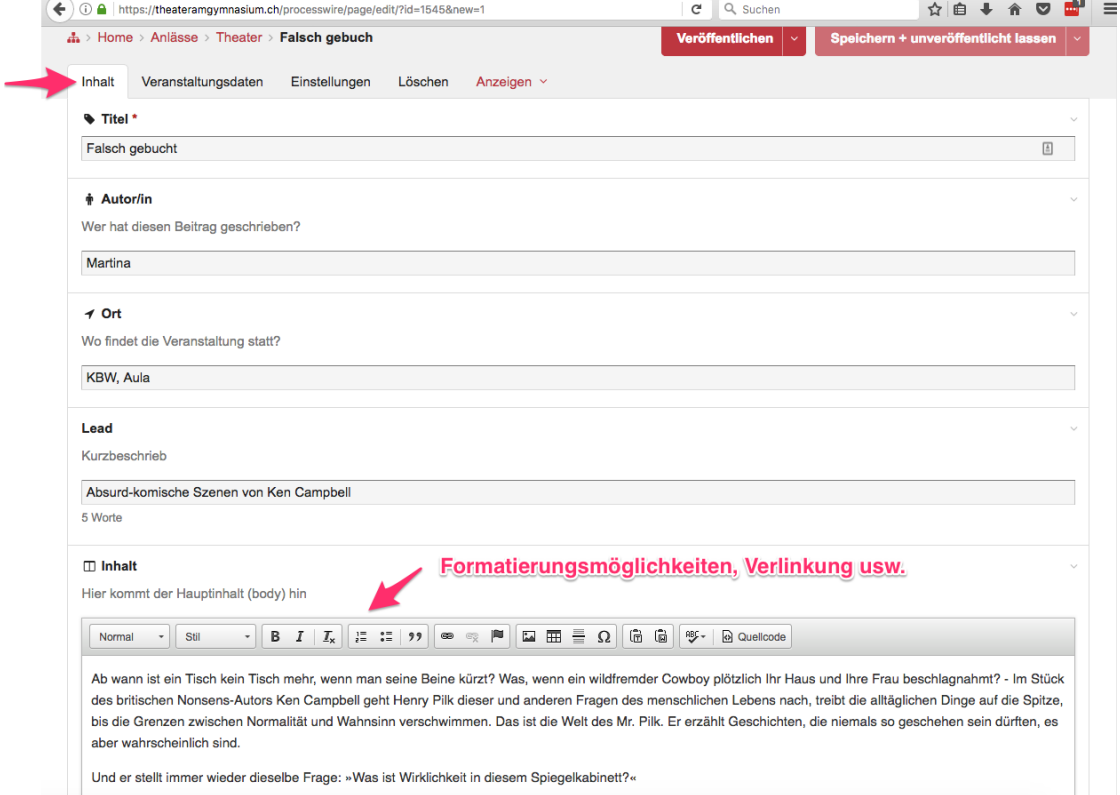

5. b) Ein Bild und Flyer einfügen:

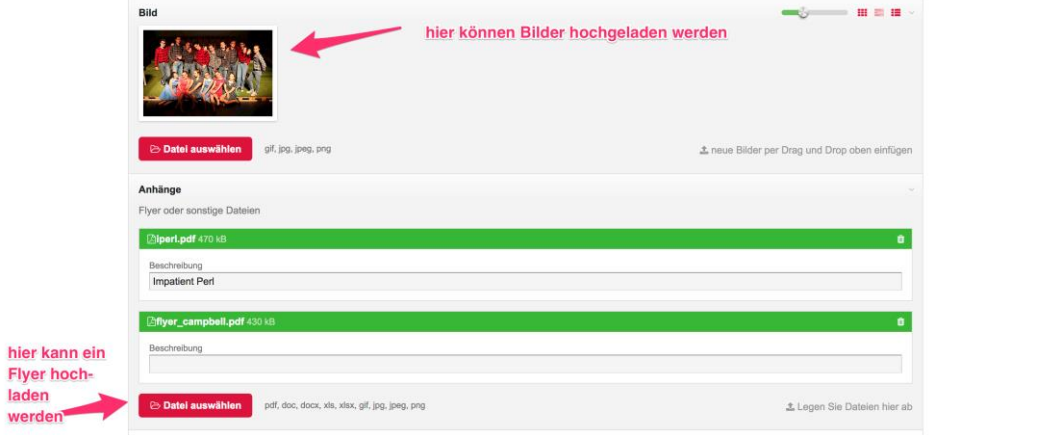

### 5. c) Nachricht an TAG-Mitglieder senden:

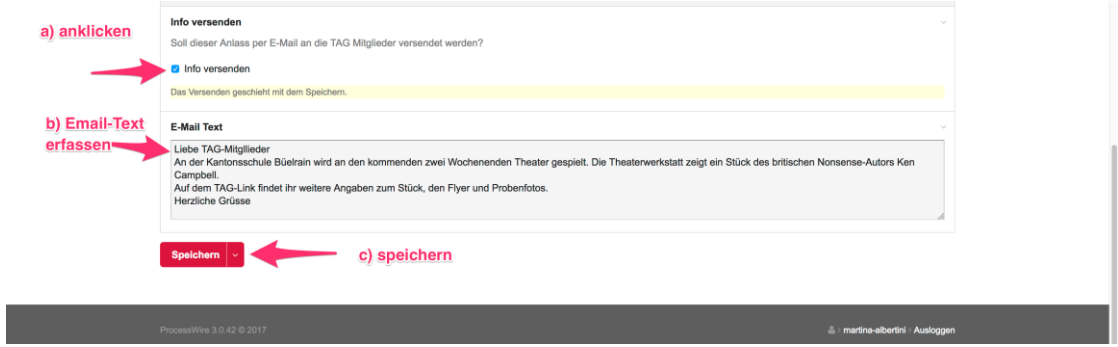

6. a) Zurückscrollen an den Anfang der Seite, Reiter "Veranstaltungsdaten" anklicken:

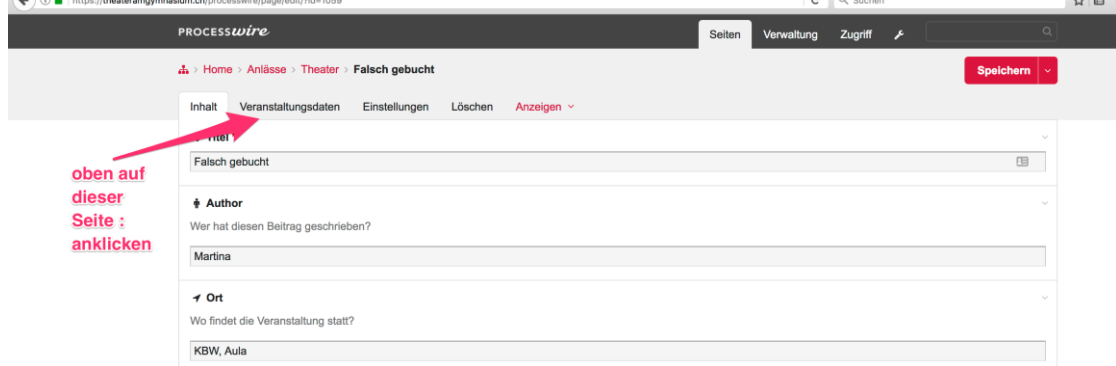

#### 6. b) Eine Unterseite für ein erstes Veranstaltungsdatum anlegen:

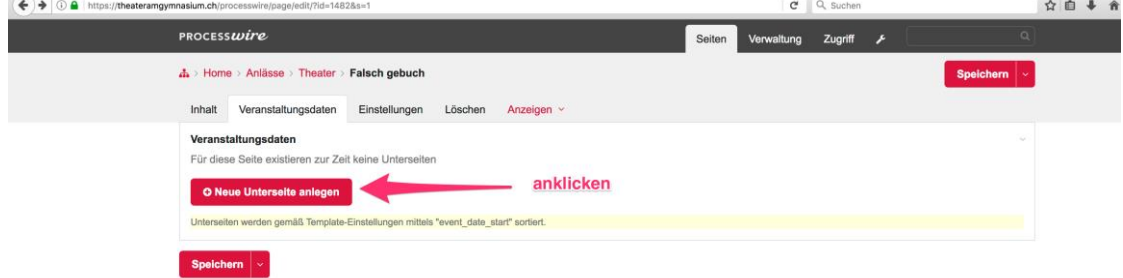

# 6. c) Titel der ersten Aufführung eingeben (Titel des Stücks oder "Première"):

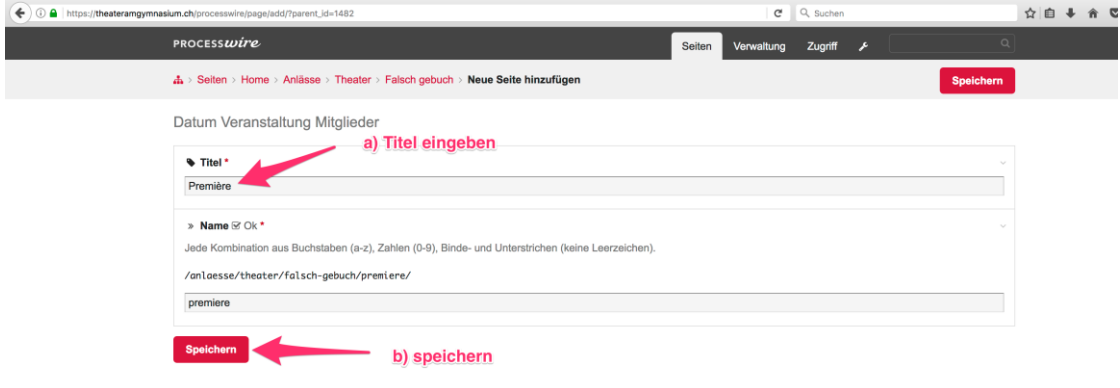

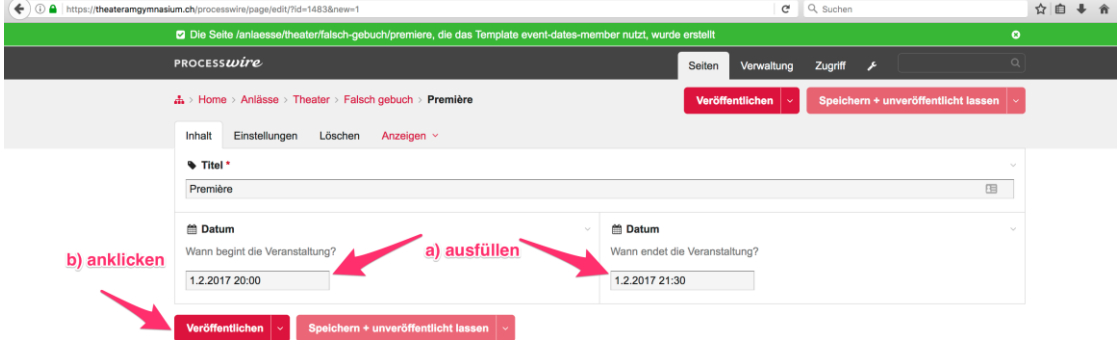

# 6. d) Beginn und Ende der Aufführung (Datum und Zeit) eingeben:

### 6. e) Für weitere Aufführungsdaten: "Veröffentlichen und Neu hinzufügen" anklicken:

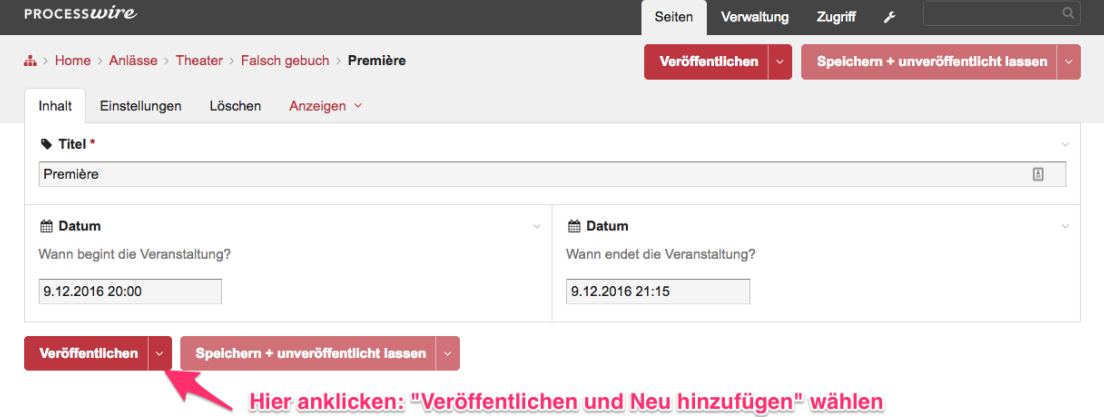

#### 6.f) Zurück zum Formular (siehe 5a) und «Veröffentlichen + Beenden» anklicken.

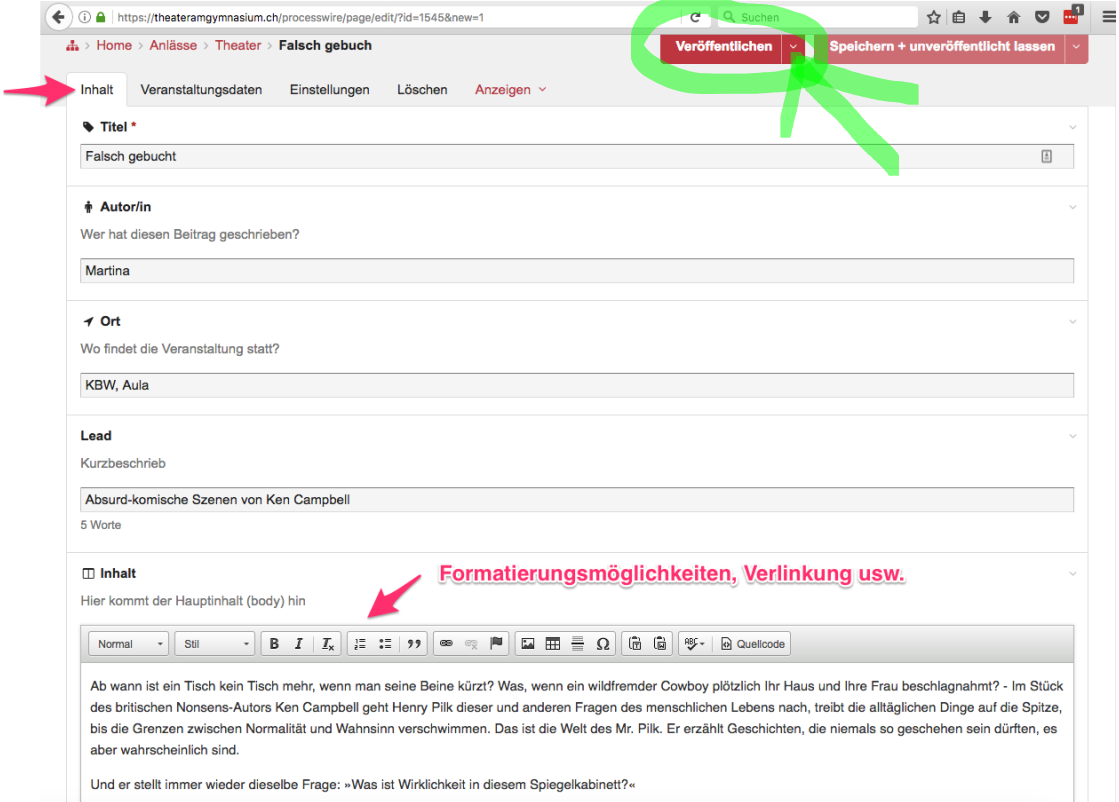

Achtung: Am Schluss immer **«Veröffentlichen»** anklicken! Erst dann wird der Eintrag auf der Homepage sichtbar und das E-Mail an alle TAG-Mitglieder verschickt.

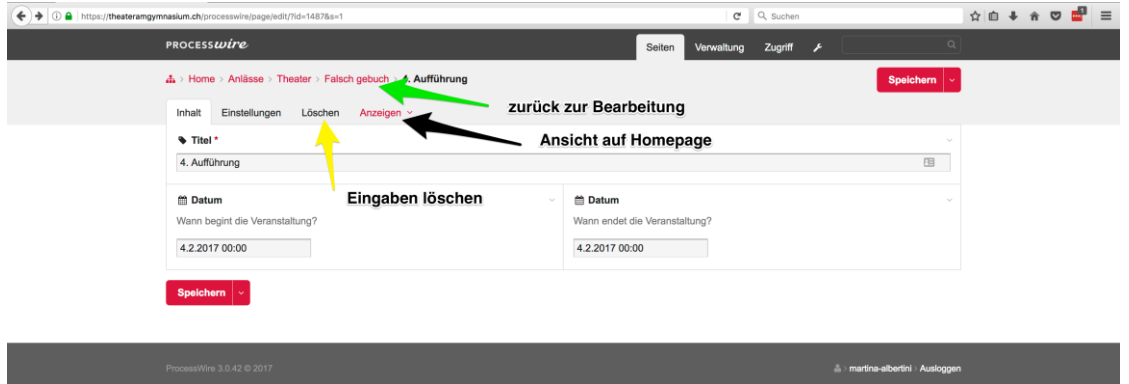

7. Die Eingabe ist nun abgeschlossen; weitere Funktionen:

8. Informationen zu Aufführungen erneut bearbeiten; zurück zur Homepage:<br>Els Ramponen den er aufgebienen der er aufgebienen der er aufgebienen der er aufgebienen der er aufgebienen de

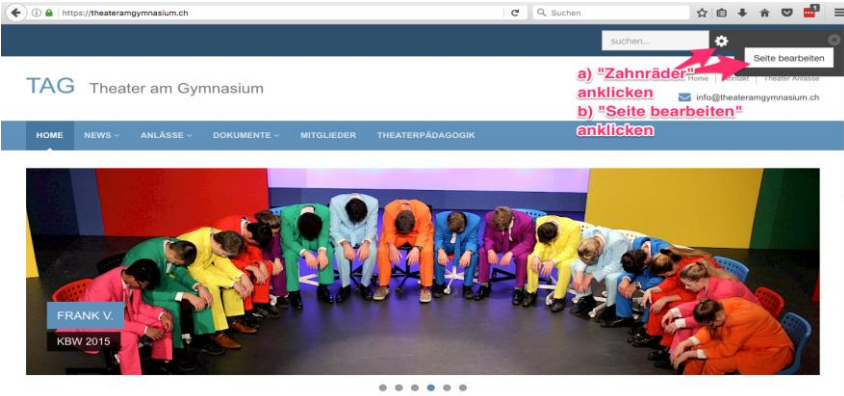